HPにファイルをアップロードしましょう!

以後の勉強会資料作成の有益な情報として、また欠席者への資料提供として作成したハン ドアウトをHPにアップロードしましょう!

アップロードの仕方。

メンバー専用をクリック。パスを入れ、ログイン。

メンバー専用内のファイルをアップしたいページ(通常みなさんが行うのは資料置き場、ま たは勉強会ページになると思います。)に入る。

(以下は、勉強会ページにアップする例。)

次に、メニューバーの編集をクリック。

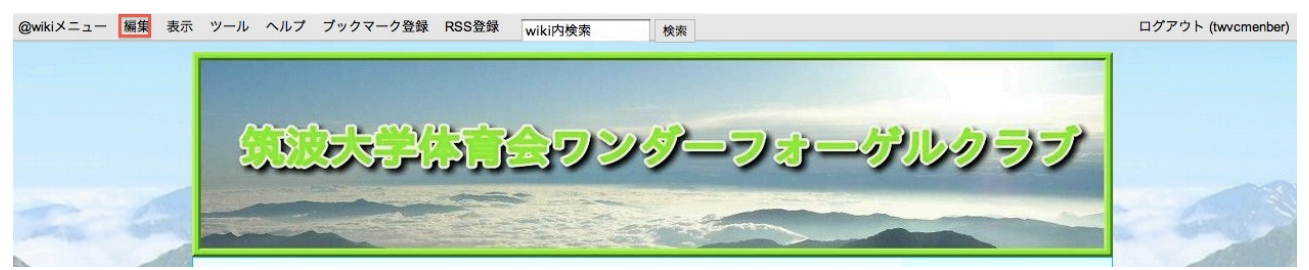

## クリックすると。

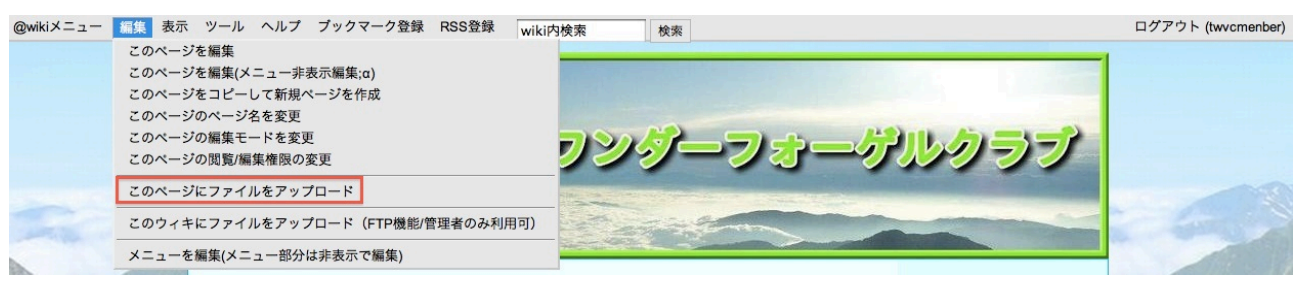

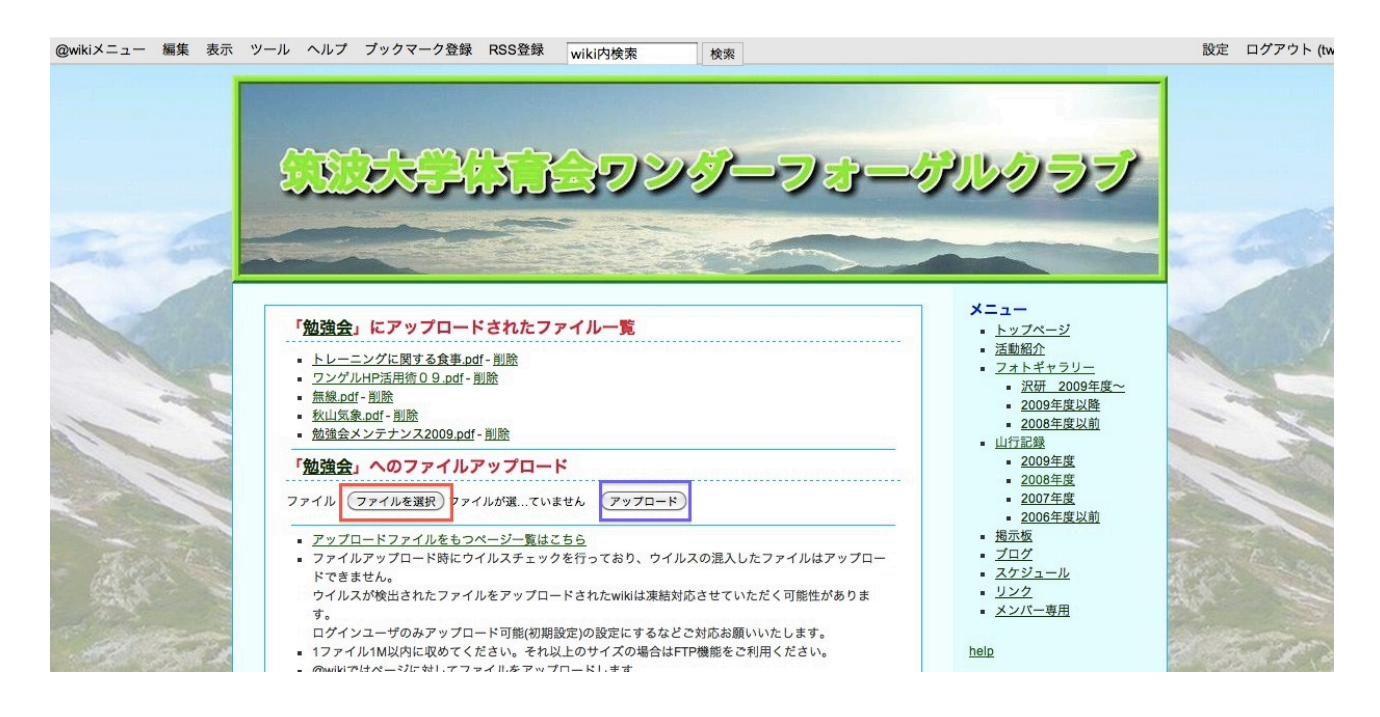

ファイルを選択したら、アップロードをクリック。 これでアップロードは完了!次は閲覧、リンクできるようにHPの編集作業です。 あとちょっとです!頑張りましょう! 初めは準備。アップしたファイルのURLをコピー。

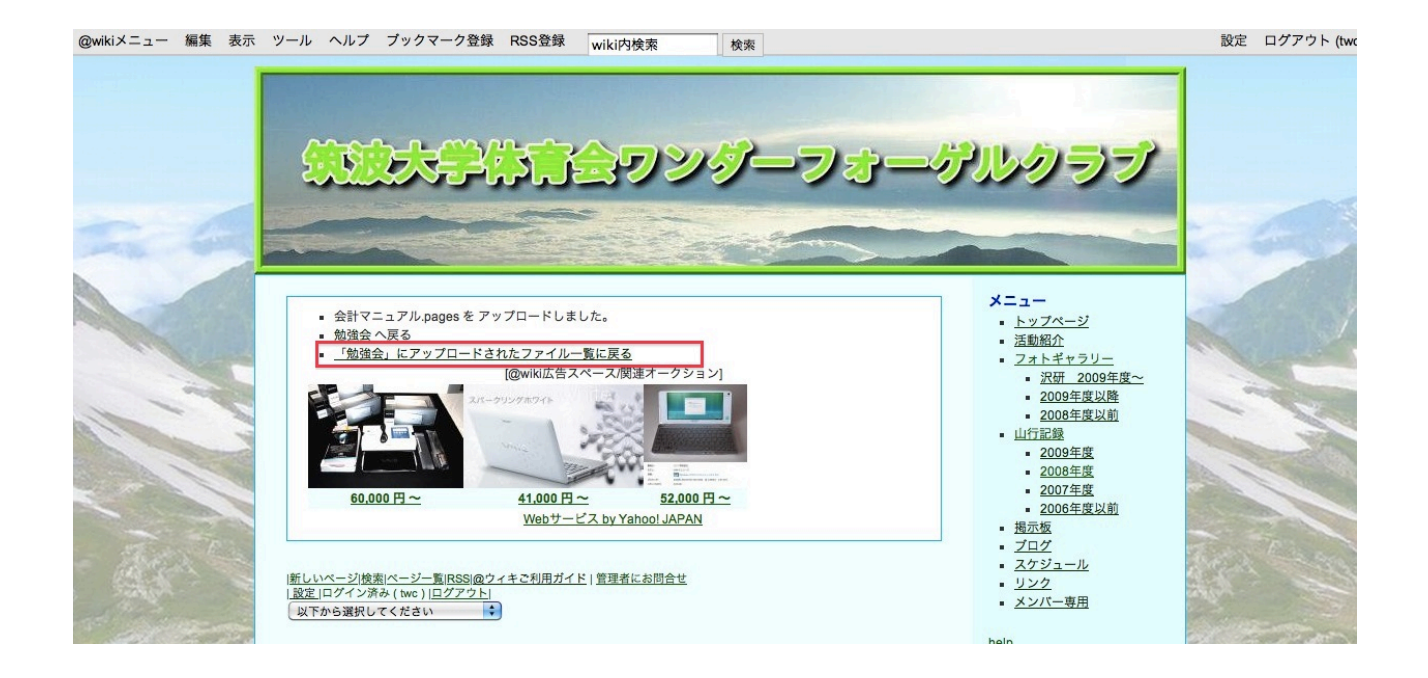

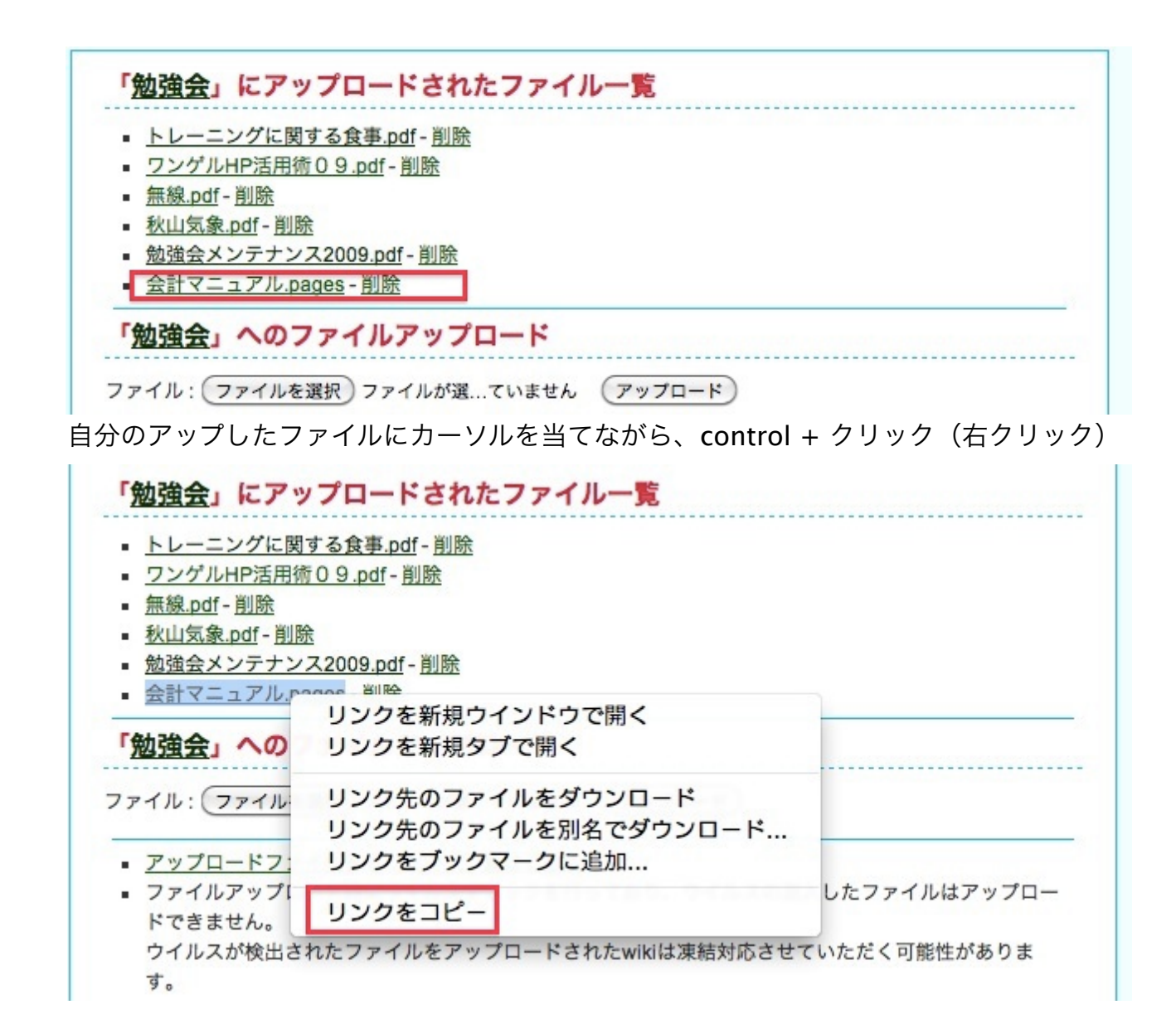

これで準備OK。

勉強会ページにもどる。

また、編集をクリックし、このページを編集を選択。すると、編集ページが表れる。

ページ保存

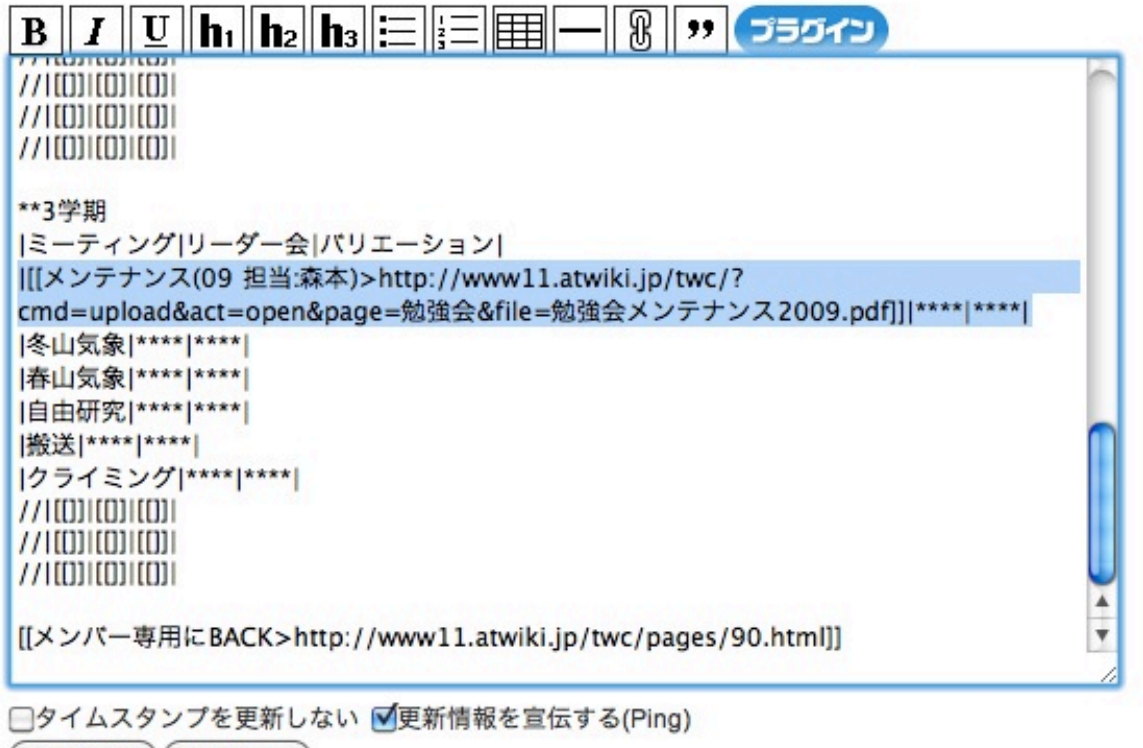

(ページ保存)(プレビュー)

|[[メンテナンス(09 担当:森本)>[http://www11.atwiki.jp/twc/?](http://www11.atwiki.jp/twc/?cmd=upload&act=open&page=)

[cmd=upload&act=open&page=](http://www11.atwiki.jp/twc/?cmd=upload&act=open&page=)勉強会&file=勉強会メンテナンス2009.pdf]]|\*\*\*\*|

\*\*\*\*|

網掛け部を適当に直す。

( 構文。[[リンク名>URL]] )

そしたらページ保存。リンクできるか確認したら全完了です。